# **Сканер CS4070**

Краткое справочное руководство

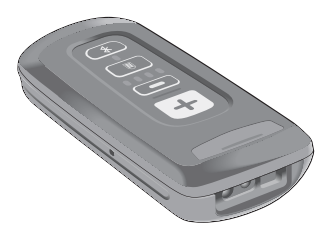

Ни одна часть настоящей публикации не может быть воспроизведена или использована в любой форме, или с помощью каких бы то ни было электрических или механических средств, без письменного разрешения компании. Сюда включаются электронные или механические средства, выполняющие фотокопирование или запись, системы. Материал, содержащийся в настоящем руководстве, может быть изменен без предварительного

уведомления. Программное обеспечение предоставляется исключительно на условиях «как есть». Все виды программного обеспечения, включая микропрограммы, поставляются пользователю на условиях, изложенных в соответствующих лицензионных соглашениях. Компания передает программы и микропрограммы на условиях, изложенных ниже и не предусматривающих передачу прав владения или предоставления исключительных прав на владение. За исключением того, что изложено ниже, на данную лицензию<br>не распространяется переуступка прав, сублицензирование или иная форма передачи прав со стороны пользователя без предварительного письменного разрешения со стороны компании. Лицензированная программа в целом и никакая ее часть не может быть копирована, кроме случаев, предусмотренных законом об авторских правах. Пользователь не имеет права изменять, объединять или группировать любую форму или часть лицензированной программы с другим программным материалом, создавать производные работы на основе лицензированной программы либо использовать лицензированную программу в вычислительной сети без письменного разрешения компании. Пользователь обязуется поддерживать данное Заявление об авторских правах относительно лицензированных программ, предоставленных согласно условиям настоящего соглашения, а также включать данное заявление во все авторизованные копии, которые он изготавливает, в целом или частично. Пользователю запрещается декомпилировать, дизассемблировать, декодировать и подвергать инженерному анализу какую бы то ни было лицензированную программу, предоставленную<br>в распоряжение пользователя, или любую ее часть. Компания Zebra оставляет за собой право вносить изменения в любое изделие с целью повышения его надежности, расширения функциональных возможностей или улучшения конструкции.

Компания Zebra не несет ответственности, прямо или косвенно связанной с использованием любого изделия, схемы или приложения, описанного в настоящем документе. Пользователю не предоставляется ни по праву, лицензий, прямых, подразумеваемых, возникающих в силу<br>конклюдентных действий патентообладателя или иным образом покрывающих или относящихся к любым комбинациям, системам, аппаратам, механизмам, материалам, методам или процессам, в которых могут использоваться изделия компании Zebra. Подразумеваемая лицензия действует только в отношении оборудования, схем и подсистем, содержащихся в изделиях компании Zebra. Все товарные знаки и знаки обслуживания являются<br>собственностью соответствующих владельцев. Bluetooth является зарегистрированным товарным знаком Bluetooth<br>SIG. Microsoft, Windows и ActiveSync являются SIG. Microsoft, Windows и ActiveSync являются зарегистрированными товарными знаками или товарными знаками корпорации Microsoft. Все прочие названия продуктов и услуг являются собственностью соответствующих владельцев.

# **Введение**

Сканер CS4070 сканирует и сохраняет штрихкоды для различного использования и передает данные штрихкодов на сервер с помощью USB-соединения или по Bluetooth.

В этом документе содержатся основные инструкции по установке, программированию и использованию сканеров CS4070. Сканер доступен в следующих конфигурациях:

- CS4070SR: стандартный диапазон, беспроводная связь Bluetooth
- CS4070HC: медицинский сканер, беспроводная связь Bluetooth

Все сканеры комплектуются кабелем Micro-USB. Также для монтажа, зарядки и подключения к главному устройству доступны базовые станции.

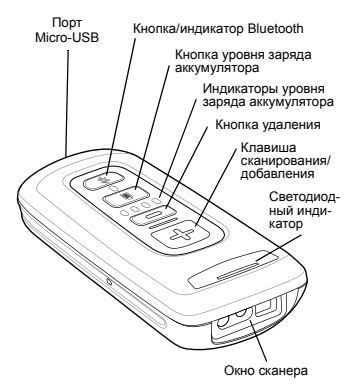

# <span id="page-3-0"></span>**Зарядка**

Перед первым использованием CS4070 зарядите аккумулятор с помощью кабеля Micro-USB или базовой станции (все четыре светодиодных индикатора должны загореться зеленым цветом). Время полной зарядки разряженного аккумулятора составляет приблизительно три часа.

# **Установка аккумулятора**

1. Установите аккумулятор (сначала нижнюю часть) в отсек для аккумулятора, расположенный в задней части устройства. Убедитесь, что зарядные контакты направлены к нижней части сканера.

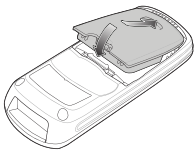

2. Установите аккумулятор в отсек и надавите, чтобы сработал механизм фиксации.

# **Извлечение аккумулятора**

Чтобы извлечь аккумулятор, потяните защелку вверх, а другой рукой потяните аккумулятор за углубление в его нижней части. Аккумулятор повернется относительно нижнего края, а верхняя часть поднимется, позволяя вынуть его.

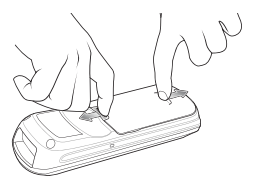

# <span id="page-4-0"></span>**Зарядка с помощью USB-кабеля**

- 1. Вставьте разъем кабеля Micro-USB в порт интерфейса на сканере.
- 2. Подключите другой конец кабеля к порту USB на главном устройстве или к адаптеру питания USB, подключенному к сети переменного тока.

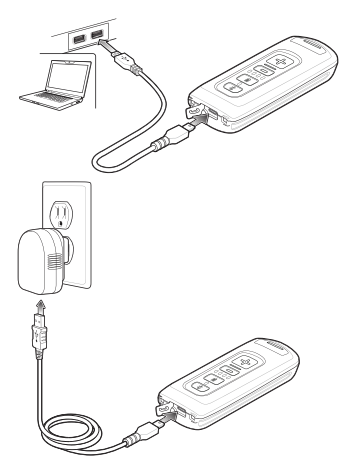

# **Зарядка с помощью базовой станции**

- 1. Подключите зарядную базовую станцию с одним разъемом или с в 8 разъемами к источнику питания.
- 2. Установите CS4070 в разъем для устройства, чтобы начать зарядку.

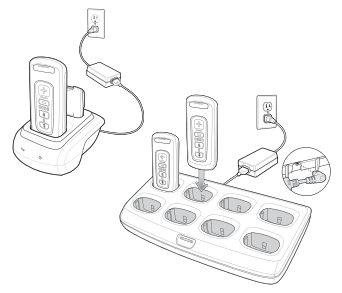

Начнется зарядка CS4070. Загоревшиеся светодиодные индикаторы обозначают выполнение зарядки. Значения индикации зарядки см. в *[Индикация](#page-15-0) на стр. 16*.

Для получения дополнительной информации об аксессуарах см. *Справочное руководство по сканеру CS4070*.

# **Зарядка запасных аккумуляторов**

- 1. Подключите зарядную базовую станцию с одним разъемом или с в 8 разъемами к источнику питания.
- 2. Вставьте аккумулятор в разъем для запасного аккумулятора контактами вниз, так чтобы они совместились с контактами базовой станции.

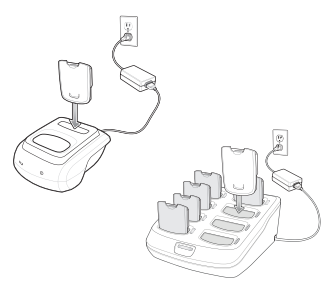

Загоревшийся светодиодный индикатор на базовой станции показывает состояние зарядки.

# **Подключение к главному устройству**

# **Пакетная передача**

Кабель Micro-USB обеспечивает связь между CS4070 и ПК, а также служит для зарядки аккумулятора в CS4070.

Примечание Для работы в режиме пакетного сканирования сканер не должен быть сопряжен с главным устройством Bluetooth.

Инструкции по подключению см. в разделе *Зарядка с [помощью](#page-4-0) USB-кабеля на стр. 5*.

# **Подключение Bluetooth**

# **Сопряжение**

CS4070 поддерживает профили Serial Port Profile (SPP) и Human Interface Device (HID). Для сопряжения с главным устройством с поддержкой Bluetooth выполните следующие действия.

- 1. Нажмите копку сканирования (+), чтобы вывести сканер из режима ожидания.
- 2. Нажмите и удерживайте кнопку Bluetooth до звукового сигнала. Светодиодный индикатор начнет мигать синим, указывая на то, что сканер находится в режиме обнаружения главным устройством.
- 3. Запустите приложение для сопряжения Bluetooth на главном устройстве и установите режим обнаружения устройств Bluetooth. Примеры сопряжения см. в *Справочном руководстве по сканеру CS4070*.
- 4. Из списка обнаруженных устройств выберите CS4070. Приложение Bluetooth может запросить отсканировать сгенерированный PIN, или может предложить создать и отсканировать PIN.
- 5. При необходимости выполните сканирование кодов из раздела *[Штрихкоды](#page-10-0) для ввода PIN-кода на стр. [11](#page-10-0)*, которые соответствуют PIN-коду, затем выполните сканирование штрихкода *[Ввод](#page-11-0)*.

Кнопка Bluetooth начнет медленно мигать, указывая на то, что сканер сопряжен с главным устройством.

Примечание При выполнении зарядки с помощью USB-кабеля сопряжение Bluetooth временно отключается. При отключении кабеля сопряжение Bluetooth восстанавливается. Примечание Для переключения виртуальной клавиатуры при сопряжении с iPad,

> нажимайте кнопку удаления (-) на CS4070.

#### **Сопряжение с помощью адаптера**

Для сопряжения с устройством USB HID при помощи адаптера, выполните следующие действия.

- 1. Подключите кабель RJ45 к порту адаптера RJ45, а другой конец кабеля к порту USB на устройстве HID.
- 2. Нажмите копку сканирования (+), чтобы вывести сканер из режима ожидания.
- 3. Отсканируйте штрихкод на адаптере, чтобы выполнить сопряжение сканера с устройством HID.

#### **Отмена сопряжения**

Чтобы отменить сопряжение между сканером и главным устройством, нажмите кнопку Bluetooth. После отмены сопряжения кнопка Bluetooth перестает мигать.

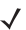

Примечание Для работы в режиме пакетного сканирования сканер не должен быть сопряжен с главным устройством Bluetooth.

# <span id="page-10-0"></span>**Штрихкоды для ввода PIN-кода**

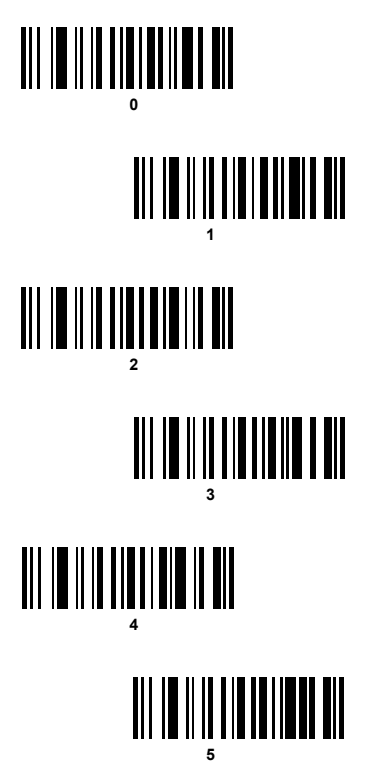

<span id="page-11-0"></span>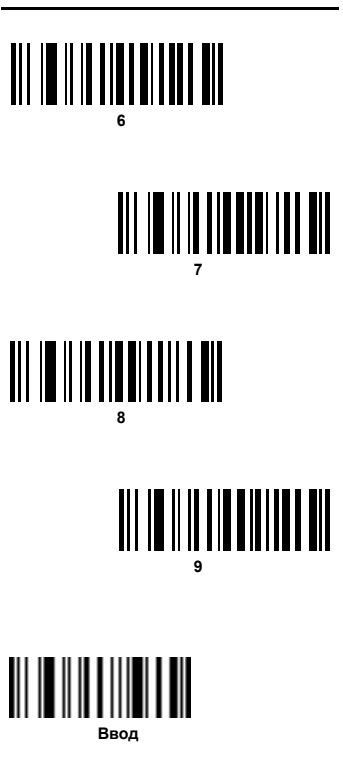

*Сканер CS4070*

## **Варианты Bluetooth-соединения**

Для настройки подключения сканера к главному устройству с помощью стандартного профиля Bluetooth отсканируйте один из следующих штрихкодов.

- Профиль **Bluetooth HID** (по умолчанию): эмуляция клавиатуры на сканере.
- **Профиль Bluetooth Serial Port Profile (SPP):** эмуляция последовательного соединения на сканере.
- Профиль **Bluetooth SSI**: сканер использует SSI.

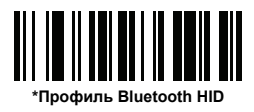

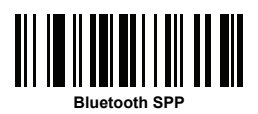

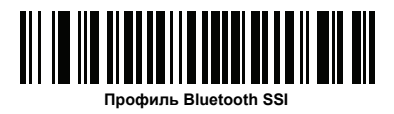

# **Сканирование**

Чтобы отсканировать штрихкод, выполните следующие действия.

- 1. Наведите сканер на штрихкод.
- 2. Нажмите кнопку сканирования (+).

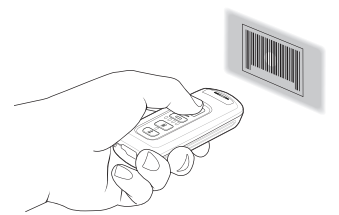

3. Убедитесь, что прицельная точка направлена по центру штрихкода.

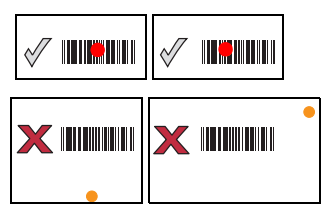

Сканер издаст звуковой сигнал, а светодиодный индикатор загорится зеленым цветом, указывая на успешное декодирование. Описания звуковых сигналов и показаний светодиодных индикаторов см. в разделе *[Индикация](#page-15-0)*.

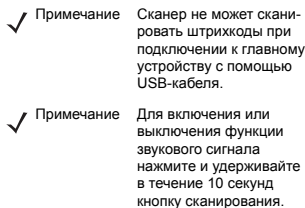

# **Удаление штрихкодов**

Чтобы удалить штрихкод в режиме пакетного сканирования, наведите сканер на штрихкод и нажмите кнопку удаления  $( - ).$ 

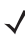

Примечание. Штрихкод нельзя удалить в режиме Bluetooth.

# <span id="page-15-0"></span>**Индикация**

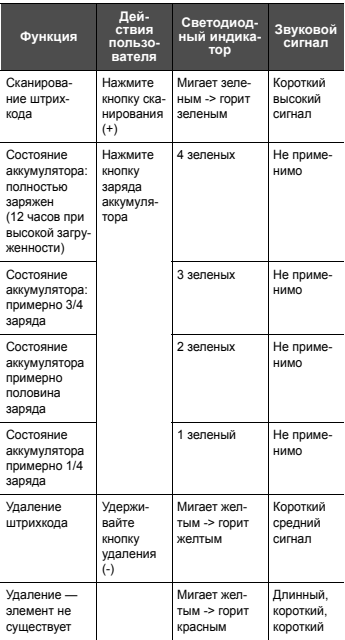

# *Краткое справочное руководство 17*

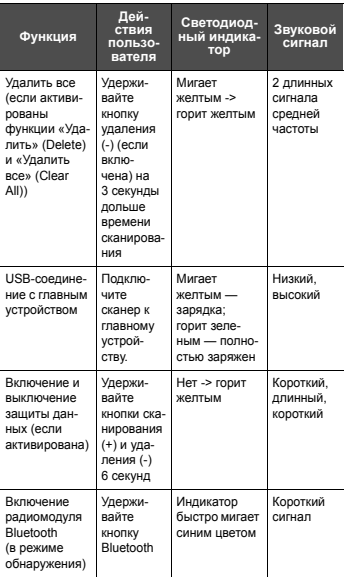

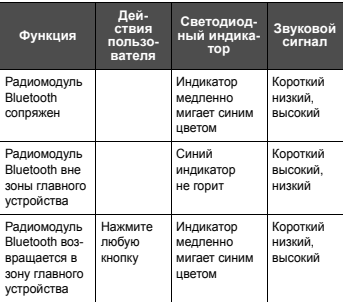

# **Передача данных штрихкода на главное устройство**

# **Передача данных с помощью USB-кабеля**

В файле BarcodeFile.txt в папке сканера **\Scanned Barcodes** хранятся данные отсканированных штрихкодов (в пакетном режиме). Подключите сканер к главному устройству с помощью USB-кабеля или зарядной станции и перейдите к папке сканера при помощи проводника Windows. Скопируйте файл с данными штрихкодов на главное устройство.

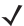

Примечание Сканер поддерживает функцию автозапуска, с которой можно создать файл autorun.inf для автоматического копирования данных при подключении к главному устройству.

Чтобы удалить данные штрихкодов, удалите файл BarcodeFile.txt на сканере или отсканируйте штрихкод **Clear Data** (Удалить данные) в *Справочном руководстве пользователя*.

# **Передача данных с помощью Bluetooth**

При сопряжении сканера с главным устройством с помощью Bluetooth данные передаются на главное устройство после каждого сканирования, а не сохраняются на сканере, пока сканер находится в зоне покрытия главного устройства. Если сканер не восстанавливает сопряжение с главным устройством в течение заданного периода времени, данные сохраняются в пакетный

файл. Такие данные необходимо вручную скопировать на главное устройство.

# **Поиск и устранение неполадок**

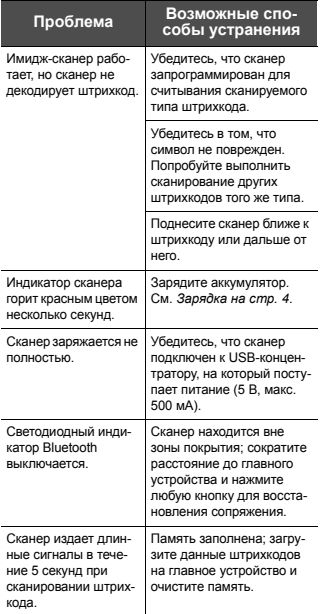

# **Настройка CS4070 123Scan2**

Воспользуйтесь утилитой 123Scan2 для создания двухмерного штрихкода с нужными параметрами конфигурации. Отсканируйте этот штрихкод для настройки сканера в соответствии с этими параметрами.

# **Config.ini**

Воспользуйтесь текстовым редактором (например, Блокнот) для настройки значений конфигурации в редактируемом текстовом файле Config.ini, который находится в папке \Parameters на CS4070.

# **Обновление микропрограммы сканера**

- 1. Подключите CS4070 к главному устройству с помощью кабеля Micro-USB.
- 2. Скопируйте файлы .dat и .bin в корневую папку сканера.
- 3. Отключите кабель, когда главное устройство сообщит, что можно это сделать.

Через несколько минут светодиодный индикатор загорится зеленым. Это значит, что микропрограмма успешно установлена.

# **Нормативная информация**

Данное руководство относится к номеру модели CS4070.

Все устройства Zebra соответствуют нормам и стандартам, принятым в странах, где они продаются, и имеют соответствующую маркировку.

Документы, [переведенные](http://www.zebra.com/support) на другие языки, доступны на веб-сайте[: http://www.zebra.com/support.](http://www.zebra.com/support)

Любые изменения или модификации оборудования Zebra, не одобренные непосредственно компанией Zebra, могут привести к лишению прав на эксплуатацию данного оборудования.

ВНИМАНИЕ!

Используйте только одобренные компанией Zebra и сертифицированные UL аксессуары, аккумуляторы и зарядные устройства.

ЗАПРЕЩАЕТСЯ заряжать мобильные компьютеры и аккумуляторы, в которые попала влага. При подключении к внешнему источнику питания все компоненты должны быть сухими.

Заявленная максимальная рабочая температура: 40°C.

# **Технология беспроводной связи Bluetooth®**

Данное изделие является одобренным устройством с поддержкой Bluetooth®. Для получения дополнительной информации и просмотра перечня готовых продуктов посетите веб-сайт https://www.bluetooth.org/tpg/listings.cfm

# **Разрешения местных органов власти на использование беспроводных устройств**

На радиоустройства наносится специальная маркировка, являющаяся предметом сертификации и означающая, что они одобрены к применению в следующих странах: США, Канада, Япония, Китай, Южная Корея, Австралия и страны Европы.

Для получения подробной информации о маркировке других стран см. Декларацию о соответствии стандартам (DoC). Эта [документация](http://www.zebra.com/doc) доступна по адресу: [http://www.zebra.com/doc.](http://www.zebra.com/doc)

Примечание. К странам Европы относятся Австрия, Бельгия, Болгария, Великобритания, Венгрия, Германия, Греция, Дания, Ирландия, Исландия, Испания, Италия, Кипр, Латвия, Литва, Лихтенштейн, Люксембург, Мальта, Нидерланды, Норвегия, Польша, Португалия, Румыния, Словацкая Республика, Словения, Финляндия, Франция, Хорватия, Чешская Республика, Швейцария, Швеция, Эстония.

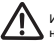

Использование устройств, не соответствующих нормативным требованиям, запрещено.

# **Рекомендации по безопасности жизнедеятельности**

# **Рекомендации по эргономике**

Внимание! В целях предотвращения и минимизации риска повреждений и травм вследствие использования оборудования следуйте рекомендациям, приведенным ниже. Во избежание производственных травм обратитесь к руководителю службы техники безопасности вашего предприятия и убедитесь в том, что вы соблюдаете соответствующие правила техники безопасности.

- Сократите или полностью исключите повторяющиеся движения
- Сохраняйте естественное положение тела
- Сократите или полностью исключите применение излишних физических усилий
- Обеспечьте удобный доступ к часто используемым предметам
- Выполняйте рабочие задания на соответствующей высоте
- Сократите или полностью исключите вибрацию
- Сократите или полностью исключите механическое давление
- Обеспечьте возможность регулирования рабочего места
- Обеспечьте наличие достаточного свободного пространства для работы
- Обеспечьте наллежащие рабочие условия
- Оптимизируйте производственные операции

# **Предупреждения относительно использования беспроводных устройств**

Руководствуйтесь всеми предупреждениями относительно использования беспроводных устройств.

#### *Безопасность в самолете*

Отключайте беспроводное устройство по требованию персонала аэропорта или пилотов. Если устройство оснащено режимом полета или похожей функцией, проконсультируйтесь у экипажа о возможности использования устройства в самолете.

# *Безопасность в лечебных учреждениях*

Беспроводные устройства излучают энергию в диапазоне радиочастот и могут негативно повлиять на работу медицинского электронного оборудования. При первом же требовании следует отключать беспроводные устройства в больницах, поликлиниках или других учреждениях здравоохранения. Эти требования направлены на предотвращение возможных помех в работе чувствительного медицинского оборудования.

#### *Кардиостимуляторы*

Во избежание помех в работе кардиостимуляторов производители рекомендуют держать ручные беспроводные устройства на расстоянии не менее 15 см (6 дюймов) от кардиостимуляторов. Данные рекомендации согласуются с независимым исследованием и рекомендациями Wireless Technology Research.

Лицам, использующим кардиостимулятор, следует:

- ВСЕГДА держать ВКЛЮЧЕННОЕ устройство на расстоянии не менее 15 см (6 дюймов) от кардиостимулятора.
- Не носить устройство в нагрудном кармане.
- Следует прикладывать устройство к уху с противоположной стороны от кардиостимулятора, чтобы свести к минимуму потенциальные помехи.
- Если имеются основания предполагать наличие помех, ОТКЛЮЧИТЕ устройство.

#### *Другие медицинские устройства*

Узнайте у врача или производителя медицинского устройства, существует ли вероятность негативного воздействия беспроводного устройства на конкретное медицинское оборудование.

## **Директивы по воздействию радиочастотного излучения** *Информация по технике безопасности*

Снижение воздействия радиочастотного излучения: правильное применение

Работайте с устройством только в соответствии с прилагаемыми инструкциями.

#### *Международные стандарты*

Данное устройство соответствует международным стандартам, касающимся воздействия на человека электромагнитных полей радиоустройств. Информацию по международным стандартам, касающимся воздействия на человека [электромагнитных](http://www.zebra.com/doc) полей, см. в Декларации о соответствии стандартам (DoC) Zebra на веб-сайте [http://www.zebra.com/doc.](http://www.zebra.com/doc)

[Дополнительную](http://www.zebra.com/corporateresponsibility) информацию о мерах безопасности по радиоизлучению от беспроводных устройств см. на веб-сайте<http://www.zebra.com/corporateresponsibility> в разделе «Wireless Communications and Health» («Беспроводные подключения и здоровье»).

#### *Европа*

Ручные устройства

Для соответствия требованиям ЕС по воздействию радиочастотного излучения данное устройство следует применять, держа его в руке на расстоянии не менее 20 см от тела. Следует избегать других способов применения.

#### *США и Канада*

**Ручные устройства** (не приспособленные для ношения и крепления на ремне или в чехле):

Для соответствия требованиям Федеральной комиссии по связи США (FCC) по воздействию радиочастотного излучения данное устройство следует применять, держа его в руке на расстоянии не менее 20 см от тела. Следует избегать других способов применения.

#### **Заявление о воздействии излучения:**

Данное оборудование соответствует ограничениям IC по предельному уровню излучения, установленным для неконтролируемых сред. Данное оборудование должно устанавливаться и располагаться при работе таким образом, чтобы между излучателем и человеческим телом сохранялось расстояние не менее 20 см.

NOTE IMPORTANTE: (Pour l'utilisation de dispositifs mobiles) Déclaration d'exposition aux radiations:

Cet équipement est conforme aux limites d'exposition aux rayonnements IC établies pour un environnement non contrôlé. Cet équipement doit être installé et utilisé avec un minimum de 20 cm de distance entre la source de rayonnement et votre corps.

# **Лазерные устройства Светодиодные устройства**

Для устройств, которые соответствуют стандартам IEC 62471 и классифицируются как «не входящие в группу риска», маркировка не требуется. Тем не менее, для соответствия международным правилам и правилам США требуется выполнение следующих положений. Положение о соответствии для светодиода:

Классифицируются как «не входящие в группу риска» в соответствии со стандартами IEC 62471:2006 и EN 62471:2008

# **Аккумуляторы**

### **Тайвань: повторная переработка**

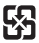

# 廢電池請回收

В соответствии со статьей 15 Закона об утилизации отходов Управление по охране окружающей среды (EPA) требует от производителей и фирм-импортеров сухих элементов питания наносить на аккумуляторы, используемые для продажи, в качестве подарков, а также в рекламных целях, метки об утилизации. С целью правильной утилизации аккумулятора обращайтесь в специализированные тайваньские фирмы по утилизации отходов.

# **Информация об аккумуляторе**

ВНИМАНИЕ! Использование аккумуляторов несоответствующего типа может стать причиной взрыва. Утилизацию аккумуляторов следует производить в соответствии с инструкциями.

Используйте только аккумуляторы, одобренные Zebra. Аксессуары, которые могут быть использованы для зарядки аккумуляторов, одобрены для использования со следующими моделями:

Zebra 83-97300-01 (3,7 В пост. тока, 950 мАч)

Аккумуляторы Zebra разработаны и изготовлены в соответствии с самыми высокими отраслевыми стандартами.

Однако существуют ограничения по срокам эксплуатации и хранения аккумуляторов. На срок эксплуатации аккумулятора влияют многочисленные факторы, например жара, холод, тяжелые эксплуатационные условия или сильные удары.

При хранении аккумулятора более шести (6) месяцев может произойти необратимое ухудшение общего качества аккумулятора. Храните аккумуляторы в полузаряженном состоянии в сухом прохладном месте для предотвращения потери мощности, коррозии металлических элементов и утечки электролита. Если аккумуляторы хранятся в течение одного года или больше, необходимо проверять уровень заряда не реже одного раза в год и зарядить их до половины уровня полного заряда.

При обнаружении заметного сокращения времени работы устройства замените аккумулятор.

Стандартный гарантийный срок для всех аккумуляторов Zebra составляет 30 дней независимо от того, был ли аккумулятор приобретен отдельно или поставлен вместе с мобильным компьютером или сканером штрихкода. Для получения [дополнительной](http://www.zebra.com/batterybasics) информации об аккумуляторах Zebra ознакомьтесь с документом: <http://www.zebra.com/batterybasics>

### **Техника безопасности при использовании аккумуляторов**

- В помещении, где выполняется зарядка устройств, не должно быть мусора, горючих материалов и химических веществ. Зарядка устройства вне помещений коммерческого класса требует особой аккуратности.
- Соблюдайте приведенные в руководстве пользователя инструкции по эксплуатации, хранению и зарядке аккумулятора.
- Неправильная эксплуатация аккумулятора может привести к возгоранию, взрыву или другому опасному инциденту.
- При зарядке аккумулятора мобильного устройства температура аккумулятора и зарядного устройства должна находиться в пределах от 0 до +40°C (от +32 до +104 ºF).
- Не используйте несовместимые аккумуляторы и зарядные устройства. Использование несовместимого аккумулятора или зарядного устройства может вызвать воспламенение, взрыв, утечку электролита или другую опасную ситуацию. При возникновении вопросов относительно совместимости аккумулятора или зарядного устройства обратитесь в глобальный центр поддержки клиентов.
- Устройства, использующие USB-порт в качестве источника зарядки, можно подключать к изделиям с логотипом USB-IF или к изделиям, соответствующим программе совместимости USB-IF.
- Не пытайтесь разобрать, вскрыть, разбить, изогнуть, деформировать, проткнуть или разломать аккумулятор.
- Сильный удар в результате падения устройства с питанием от аккумулятора на твердую поверхность может вызвать перегрев аккумулятора.
- Не допускайте короткого замыкания, не подносите к клеммам аккумулятора металлические или проводящие ток предметы.
- Не изменяйте, не разбирайте и не пытайтесь вставить посторонние предметы в корпус аккумулятора, не допускайте контакта с водой, огнем или другими источниками опасности.
- Не оставляйте и не храните оборудование в местах с повышенной температурой, в том числе в припаркованном транспортном средстве, рядом с обогревателем или другим источником тепла. Не помещайте аккумулятор в микроволновую печь или сушильную машину.
- Не допускайте использование аккумулятора детьми без присмотра.
- Следуйте требованиям местного законодательства для срочной утилизации использованных аккумуляторов.
- Не бросайте аккумуляторы в огонь.
- Если аккумулятор был проглочен, немедленно обратитесь к врачу.
- Если аккумулятор протек, не допускайте попадания веществ на кожу или в глаза. В случае попадания на кожу или слизистую промойте пострадавшую область большим количеством воды и обратитесь к врачу.
- При возникновении подозрений в повреждении оборудования или аккумулятора позвоните в глобальный центр поддержки клиентов, чтобы договориться о проведении проверки.

# **Требования Федеральной комиссии по связи США (FCC) по радиочастотным помехам**

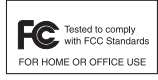

Примечание. Данное оборудование проверено и признано соответствующим требованиям, предъявляемым к цифровым устройствам класса B, согласно Части

15 Правил FCC. Данные ограничения предназначены для обеспечения надлежащей защиты от вредных помех при установке в жилых зонах. Данное изделие генерирует, использует и может излучать электромагнитные волны в радиодиапазоне, и, если оно установлено и используется с отклонением от требований инструкций, может стать источником сильных помех для радиосвязи. Однако отсутствие помех в каждой конкретной установке не гарантируется. Если оборудование вызывает помехи телеи радиоприема, наличие которых определяется путем включения и выключения оборудования, пользователь может попытаться уменьшить влияние помех, выполнив следующие действия.

- Увеличить расстояние между оборудованием и приемником.
- Подключить оборудование к электросети, отличной от той, к которой подключен приемник.
- Обратиться за помощью к дилеру или опытному техническому специалисту по радио и телевидению.

# **Радиопередатчики (часть 15)**

Данное устройство соответствует требованиям части 15 Правил FCC. Работа устройства подчиняется следующим двум условиям: (1) данное устройство не может являться причиной помех и (2) данное устройство принимает любые внешние помехи, включая помехи, которые могут вызвать сбои в работе устройства.

Любые изменения или модификации оборудования, не одобренные непосредственно ответственной стороной, могут привести к лишению прав на эксплуатацию данного оборудования. Данный радиопередатчик не должен находиться вблизи или работать в подключении с любой другой антенной или передатчиком.

## **Требования по уровню радиочастотных помех в Канаде**

Этот цифровой аппарат класса B соответствует канадскому стандарту ICES-003.

Cet appareil numérique de la classe B est conforme à la norme NMB-003 du Canada.

Данное устройство соответствует стандарту освобождения от лицензирования RSS Министерства промышленности Канады. Работа устройства подчиняется следующим двум условиям:

(1) Данное устройство не должно создавать помех; и, (2) данное устройство должно принимать любые помехи, включая помехи, которые могут вызывать сбои в работе.

Le présent appareil est conforme aux CNR d'Industrie Canada applicables aux appareils radio exempts de licence.

L'exploitation est autorisée aux deux conditions suivantes:

(1) l'appareil ne doit pas produire de brouillage, et (2) l'utilisateur de l'appareil doit accepter tout brouillage radioélectrique subi, même si le brouillage est susceptible d'en compromettre le fonctionnement.

# **Маркировка и Европейское экономическое пространство (ЕЭП)**

## **Положение о соответствии стандартам**

Zebra настоящим заявляет, что данное радиооборудование соответствует требованиям директив 2011/65/EU и 2014/53/EU. Полный текст Декларации о соответствии стандартам ЕС доступен на веб-сайте: www.zebra.com/doc.

# **Япония (VCCI) — Добровольный контрольный совет по помехам**

# **Класс B ITE**

この装置は、クラスB情報技術装置です。この装置は、家庭環境で使用 することを目的としていますが、この装置がラジオやテレビジョン受信機に 近接して使用されると、受信障害を引き起こすことがあります。 取扱説明書に従って正しい取り扱いをして下さい。  $VCCI-B$ 

## **Корея — предупреждающее**

## **сообщение для Класса B ITEДругие**

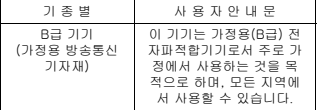

#### **страны**

# **Бразилия (НЕЖЕЛАЛЬНОЕ ИЗЛУЧЕНИЕ — ВСЕ ИЗДЕЛИЯ)**

Нормативные заявления для устройства CS4070 (БРАЗИЛИЯ) Для получения дополнительной информации посетите веб-сайт www.anatel.gov.br.

#### **Declarações Regulamentares para CS4070 - Brazil** Nota: A marca de certificação se aplica ao Transceptor, modelo CS4070. Este equipamento opera em caráter secundário, isto

é, não tem direito a proteção contra interferência prejudicial, mesmo de estações do mesmo tipo, e não pode causar interferência a sistemas operando em caráter primário.

[Para maiores informações sobre ANATEL consulte o site:](http://www.anatel.gov.br)  [www.anatel.gov.br](http://www.anatel.gov.br)

Este equipamento opera em caráter secundário, isto é, não tem direito a proteção contra interferência prejudicial, mesmo de estações do mesmo tipo, e não pode causar interferência a sistemas operando em caráter primário.

Este produto está homologado pela Anatel, de acordo com os procedimentos regulamentados pela Resolução n°242/2000 e atende aos requisitos técnicos aplicados, incluindo os limites de exposição da Taxa de Absorção Específica referente a campos elétricos, magnéticos e eletromagnéticos de radiofrequência, de acordo com as Resoluções n° 303/2002 e 533/2009.

Este dispositivo está em conformidade com as diretrizes de exposição à radiofrequência quando posicionado pelo menos 20 centímetros de distância do corpo. Para maiores informações, consulte o site da Anatel.

### **Чили**

Este equipo cumple con la Resolución No 403 de 2008, de la Subsecretaria de telecomunicaciones, relativa a radiaciones electromagnéticas.

## **Китай**

通过访问以下网址可下载当地语言支持的产品说明书 [http://www.zebra.com/contact](http://www.zebra.com/Contact)

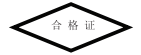

#### **Eurasian Customs Union**

Евразийский Таможенный Союз Данный продукт соответствует требованиям знака EAC

# FAI

#### **Мексика**

Допустимый диапазон частот: 2,450–2,4835 ГГц.

La operación de este equipo está sujeta a las siguientes dos condiciones: (1) es posible que este equipo o dispositivo no cause interferencia perjudicial y (2) este equipo o dispositivo debe aceptar cualquier interferencia, incluyendo la que pueda causar su operación no deseada.

# **Южная Корея**

Для радиооборудования, работающего на частоте 2400-2483,5 МГц или 5725-5825 МГц, необходимо указать на два следующих положения: 무선설비는 운용 중 전파혼신 가능성이 있음 당해 무선설비 는전파혼 신 가능성이 있으므로 인명안전과 관련 된 서비스는 할 수 없습니다 .

#### **Тайвань**

#### 臺灣

低功率電波輻射性電機管理辦法 第十二條 經型式認證合格之低功率射頻電機,非經許可,公司、商 號或使用者均不得擅自變更頻率、加大功率或變更原設計 之特性及功能。 第十四條 低功率射頻電機之使用不得影響飛航安全及干擾合法通信; 經發現有干擾現象時,應立即停用,並改善至無干擾時方 得繼續使用。 前項合法通信,指依電信規定作業之無線電通信。 低功率射頻電機須忍受合法通信或工業、科學及醫療用電 波輻射性電機設備之干擾。

## **Турция**

Bu cihaz Türkçe karakterlerin tamamını ihtiva eden ETSI TS 123.038 V8.0.0 (veya sonraki sürümün kodu) ve ETSI TS 123.040 V8.1.0 (veya sonraki sürümün kodu) teknik özelliklerine uygundur.

## **Украина**

Дане обладнання відповідає вимогам технічного регламенту №1057, № 2008 на обмеження щодо використання деяких небезпечних речовин в електричних та електронних пристроях.

## **Таиланд**

เครื่องโทรคมนาคมและอุปกรณ์น้ี มีความสอดคล้องตามข้อกำหนดของ กทช.

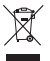

Утилизация электрического и электронного оборудования (WEEE)

**English:** [For EU Customers: All products at the end of their life](http://www.zebra.com/weee)  [must be returned to Zebra for recycling. For information on how](http://www.zebra.com/weee)  [to return product, please go to: http://www.zebra.com/weee.](http://www.zebra.com/weee)

**Български:** За клиенти от ЕС: След края на полезния<br>им живот всички продукти трябва да се връщат на<br>Zebra за рециклиране. За информация относно<br>връщането на продукти, моля отидете на адрес:<br>[http://www.zebra.com/weee.](http://www.zebra.com/weee)

**<sup>Č</sup>eština:** [Pro zákazníky z EU: Všechny produkty je nutné po skon](http://www.zebra.com/weee)čení jejich životnosti vrátit společnosti Zebra k recyklaci. Informace o způsobu vrácení produktu najdete na webové [stránce: http://www.zebra.com/weee.](http://www.zebra.com/weee)

**Dansk:** [Til kunder i EU: Alle produkter skal returneres til Zebra](http://www.zebra.com/weee)  [til recirkulering, når de er udtjent. Læs oplysningerne om](http://www.zebra.com/weee)  [returnering af produkter på: http://www.zebra.com/weee.](http://www.zebra.com/weee) **Deutsch:** [Für Kunden innerhalb der EU: Alle Produkte müssen](http://www.zebra.com/weee)  am Ende ihrer Lebensdauer zum Recycling an Zebra [zurückgesandt werden. Informationen zur Rücksendung von](http://www.zebra.com/weee)  [Produkten finden Sie unter http://www.zebra.com/weee.](http://www.zebra.com/weee) **Eesti:** [EL klientidele: kõik tooted tuleb nende eluea lõppedes](http://www.zebra.com/weee) 

tagastada taaskasutamise eesmärgil Zebra'ile.

[Lisainformatsiooni saamiseks toote tagastamise kohta](http://www.zebra.com/weee)  [külastage palun aadressi: http://www.zebra.com/weee.](http://www.zebra.com/weee) **Español:** [Para clientes en la Unión Europea: todos los](http://www.zebra.com/weee)  productos deberán entregarse a Zebra al final de su ciclo de [vida para que sean reciclados. Si desea más información sobre](http://www.zebra.com/weee)  [cómo devolver un producto, visite: http://www.zebra.com/weee.](http://www.zebra.com/weee) **Ελληνικά :** Για πελάτες στην Ε.Ε.: Όλα τα προϊόντα, στο τέλος της διάρκειας ζωής τους, πρέπει να επιστρ έφονται στην Zebra για ανακύκλωση. Για περισσότερες πληροφορίες σχετικά με την επιστροφή ενός π ροϊόντος, επισκεφθείτε τη διεύθυνση <http://www.zebra.com/weee> στο Διαδίκτυο.

**Français :** [Clients de l'Union Européenne : Tous les produits en](http://www.zebra.com/weee)  fin de cycle de vie doivent être retournés à Zebra pour [recyclage. Pour de plus amples informations sur le retour de](http://www.zebra.com/weee)  [produits, consultez : http://www.zebra.com/weee.](http://www.zebra.com/weee)

**Italiano:** [per i clienti dell'UE: tutti i prodotti che sono giunti al](http://www.zebra.com/weee)  termine del rispettivo ciclo di vita devono essere restituiti a [Zebra al fine di consentirne il riciclaggio. Per informazioni sulle](http://www.zebra.com/weee)  modalità di restituzione, visitare il seguente sito Web: http://www.zebra.com/weee.

**Lietuvių:** ES vartotojams: visi gaminiai, pasibaigus jų eksploatacijoslaikui, turi būti gražinti utilizuoti į kompanija . Zebra". Daugiau informacijos, kaip grąžinti gaminį, rasite: [http://www.zebra.com/weee.](http://www.zebra.com/weee)**Latviešu:** ES klientiem: visi produkti pēc to kalpošanas mūža beigām ir jānogādā atpakaļ Zebra otrreizējai pārstrādei. Lai iegūtu informāciju par produktu nogādāšanu Zebra, lūdzu, skatiet: [http://www.zebra.com/weee.](http://www.zebra.com/weee) **Magyar:** [Az EU-ban vásárlóknak: Minden tönkrement terméket](http://www.zebra.com/weee)  a Zebra vállalathoz kell eljuttatni újrahasznosítás céljából. A [termék visszajuttatásának módjával kapcsolatos tudnivalókért](http://www.zebra.com/weee)  [látogasson el a http://www.zebra.com/weee weboldalra.](http://www.zebra.com/weee)

**Malti:** Għal klijenti fl-UE: il-prodotti kollha li jkunu waslu fl-aħħar tal-ħajja ta' l-użu tagħhom, iridu jiġu rritornati għand Zebra għar-riċiklaġġ. Għal aktar tagħrif dwar kif għandek tirritorna l-prodott, jekk jogħġbok żur: [http://www.zebra.com/weee.](http://www.zebra.com/weee) **Nederlands:** [Voor klanten in de EU: alle producten dienen aan](http://www.zebra.com/weee)  het einde van hun levensduur naar Zebra te worden

teruggezonden voor recycling. Raadpleeg

[http://www.zebra.com/weee voor meer informatie over het](http://www.zebra.com/weee)  [terugzenden van producten.](http://www.zebra.com/weee)

**Polski:** Klienci z obszaru Unii Europejskiej: Produkty wycofane z eksploatacji należy zwrócić do firmy Zebra w celu ich utylizacji. Informacje na temat zwrotu produktów znajdują się [na](http://www.zebra.com/weee) 

[stronie internetowej http://www.zebra.com/weee.](http://www.zebra.com/weee)<br>**Português:** Para clientes da UE: todos os produtos no fim de

vida devem ser devolvidos à Zebra para reciclagem. Para obter [informações sobre como devolver o produto, visite:](http://www.zebra.com/weee) 

[http://www.zebra.com/weee.](http://www.zebra.com/weee)<br>Românesc: Pentru clientii din UF: Toate produsele. la sfârsitul duratei lor d[e func](http://www.zebra.com/weee)ționare, trebuie returnate la Zebra pentru<br>reciclare. Pentru informații despre returnarea produsului,<br>[accesa](http://www.zebra.com/weee)ți: http://www.zebra.com/weee.<br>Slovenski: Za kupce v EU: vsi izdelki se moraio po poteku.

[življenjske dobe vrniti podjetju Zebra za reciklažo. Za](http://www.zebra.com/weee)  informacije o vraèilu izdelka obišèite:

[http://www.zebra.com/weee.](http://www.zebra.com/weee)

**Suomi:** [Asiakkaat Euroopan unionin alueella: Kaikki tuotteet on](http://www.zebra.com/weee)  palautettava kierrätettäväksi Zebra-yhtiöön, kun tuotetta ei enää käytetä. Lisätietoja tuotteen palauttamisesta on osoitteessa [http://www.zebra.com/weee.](http://www.zebra.com/weee)

**Svenska:** [För kunder inom EU: Alla produkter som uppnått sin](http://www.zebra.com/weee)  [livslängd måste returneras till Zebra för återvinning. Information](http://www.zebra.com/weee)  om hur du returnerar produkten finns på [http://www.zebra.com/weee.](http://www.zebra.com/weee)

**Türkçe:** AB Müş[terileri için: Kullanım süresi dolan tüm ürünler](http://www.zebra.com/weee)  geri dönüş[türme için Zebra'ya iade edilmelidir. Ürünlerin nasıl](http://www.zebra.com/weee)  iade edileceği hakkında bilgi için lütfen şu adresi ziyaret edin: [http://www.zebra.com/weee.](http://www.zebra.com/weee)

**Hrvatski:** Za kupce u Europskoj uniji: Svi se proizvodi po isteku vijeka trajanja moraju vratiti tvrtki Zebra na recikliranje. Informacije o načinu vraćanja proizvoda potražite na web-stranici: www.zebra.com/weee.

Declaração de Conformidade da WEEE TURCA EEE Yönetmeliğine Uygundur

# **RoHS, применимые для Китая**

Данная таблица была сформирована в соответствии с требованиями RoHS, применимыми для Китая.

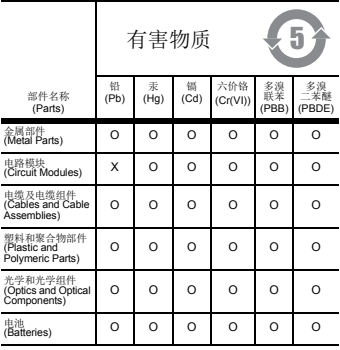

本表格依据 SJ/T 11364 的规定编制。

O: 表示该有害物质在该部件所有均质材料中的含量均在 GB/T 26572 规定的限量要求以下。

X: 表示该有害物质至少在该部件的某一均质材料中的含量超 出 GB/T 26572 规定的限量要求。

(企业可在此处,根据实际情况对上表中打"×"的技术原因进行 进一步说明。)

# **Информация по обслуживанию**

При возникновении проблем с [использованием](http://www.zebra.com/support) оборудования обратитесь в службу технической или системной поддержки вашего предприятия. При возникновении неполадок оборудования специалисты этих служб обратятся в глобальный центр поддержки клиентов по адресу<http://www.zebra.com/support>

Последнюю версию настоящего [руководства](http://www.zebra.com/support) см. на веб-сайте: <http://www.zebra.com/support>

## **Гарантия**

С полным текстом гарантийного обязательства на оборудование можно ознакомиться на сайте http://www.zebra.com/warranty.

# *Только для Австралии:*

Настоящая гарантия выдана подразделением Zebra Technologies Asia Pacific Pte. Ltd., 71 Robinson Road, #05-02/03, Singapore 068895, Singapore.

Наши товары поставляются с гарантиями, не подлежащими потребителей. Вы имеете право на замену или возмещение<br>стоимости изделия в случае серьезной неисправности, а также<br>на компенсацию любого другого обоснованно прогнозируемого ущерба или повреждения. Вы также имеете право на ремонт товаров или их замену в случае ненадлежащего качества<br>изделия и не слишком серьезной неисправности.<br>Ограниченная гарантия подразделения Zebra Technologies

Corporation Australia дополняет любые права и возмещения, положенные вам согласно австралийскому закону о защите прав потребителей. В случае возникновения вопросов<br>свяжитесь с Zebra Technologies Corporation по телефону +65<br>6858 0722. Последние обновления условий гарантии можно [найти](http://www.motorolasolutions.com/Business/XA-EN/Pages/Contact_Us) на веб-сайте [http://www.zebra.com.](http://www.zebra.com)

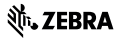

**Zebra Technologies Corporation Lincolnshire, IL U.S.A. http://www.zebra.com**

**© 2017 ZIH Corp. и/или филиалы компании. Все права защищены. ZEBRA и стилизованное изображение головы зебры являются товарными знаками ZIH Corp., зарегистрированными во многих юрисдикциях по всему миру. Все прочие товарные знаки являются собственностью соответствующих владельцев.**

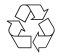

#### **MN000763A04RU, Ред. A, Июнь 2017 г.**